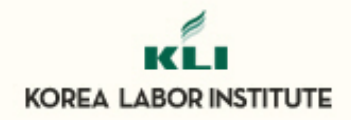

## **Minimizing errors in the questionnaire and monitoring the survey process and monitoring the survey process**

**Kimin Kim, Korea Labor Institutue Kimin Kim, Korea Labor Institutue**

**12th International Bl 12th International Blaise Users Conference aise Users Conference2nd June**

#### **Content**

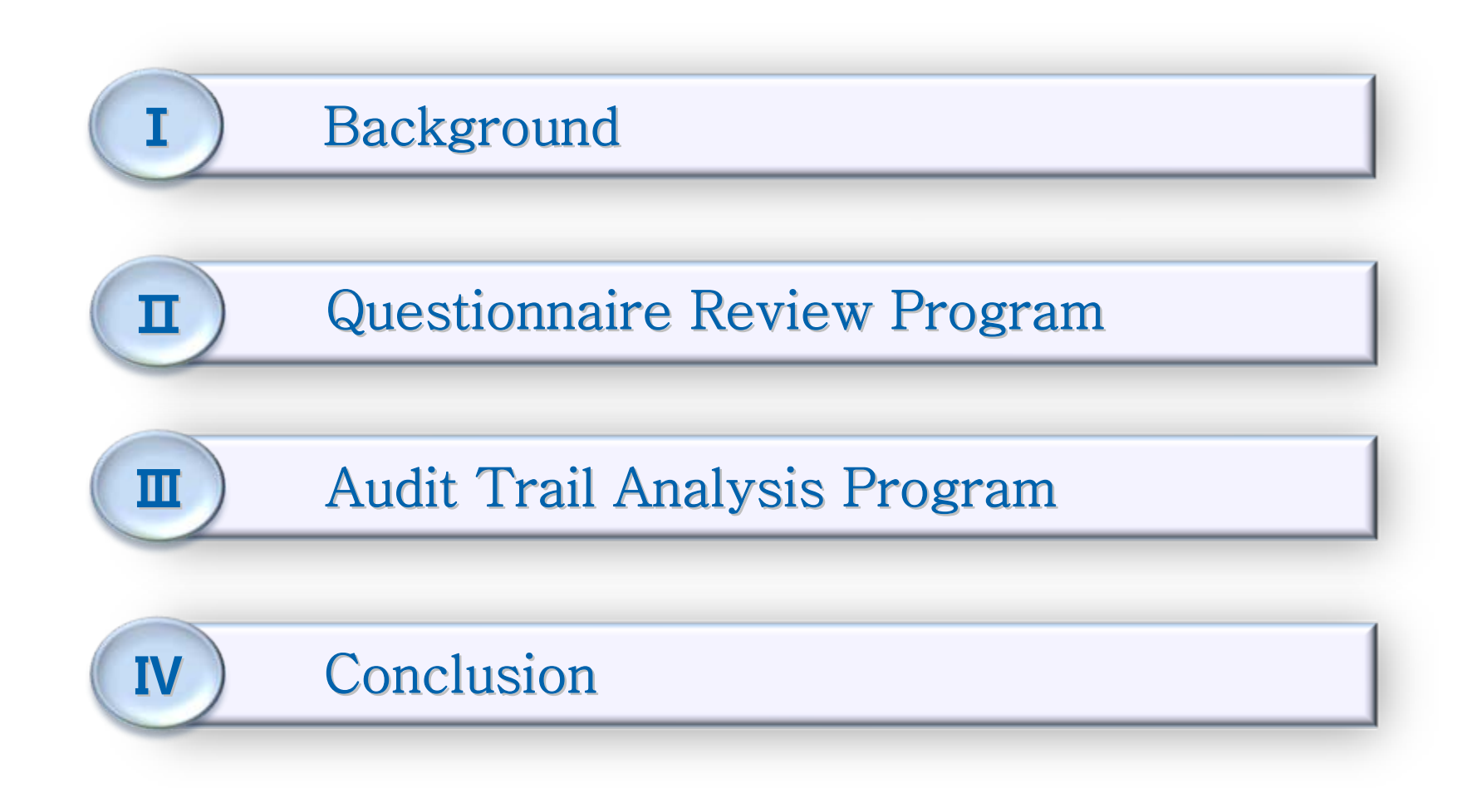

### Ⅰ**. Background**

- The KLI decided to find ways to address the challenges experienced using CAPI (Computer Assisted Personal Interviewing).
- The time and effort to check for errors in the Blaise datamodel had to be reduced.
- The administration of the interview should be at least indirectly understood, to ensure better management and survey design.

#### Ⅱ**-1. Questionnaire Review Program**

#### **❖ Functions**

- The entire content of a Blaise-programmed questionnaire, i.e., questions, logic, hard and soft errors can be downloaded onto paper format (.doc) for easier viewing and print out.
- •Allows viewing of not only the Blaise survey but the responses.
- •Can produce a codebook for the frequency of responses.

### Ⅱ**-2. Questionnaire Review Program**

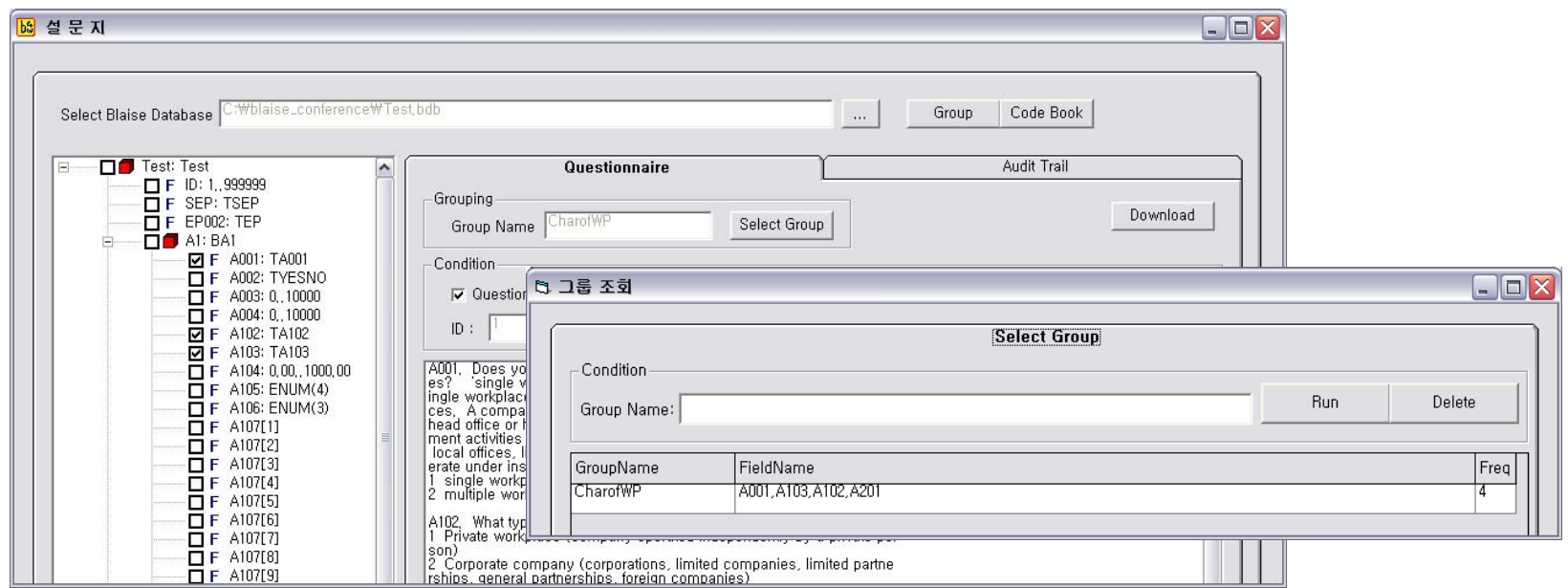

- Select the BDB file to be reviewed; select the query conditions on the right-hand side.
- $\frac{1}{2}$ Frequently used conditions can be placed under a "Group," for easier use.

# Ⅱ**-3. Questionnaire Review Program**

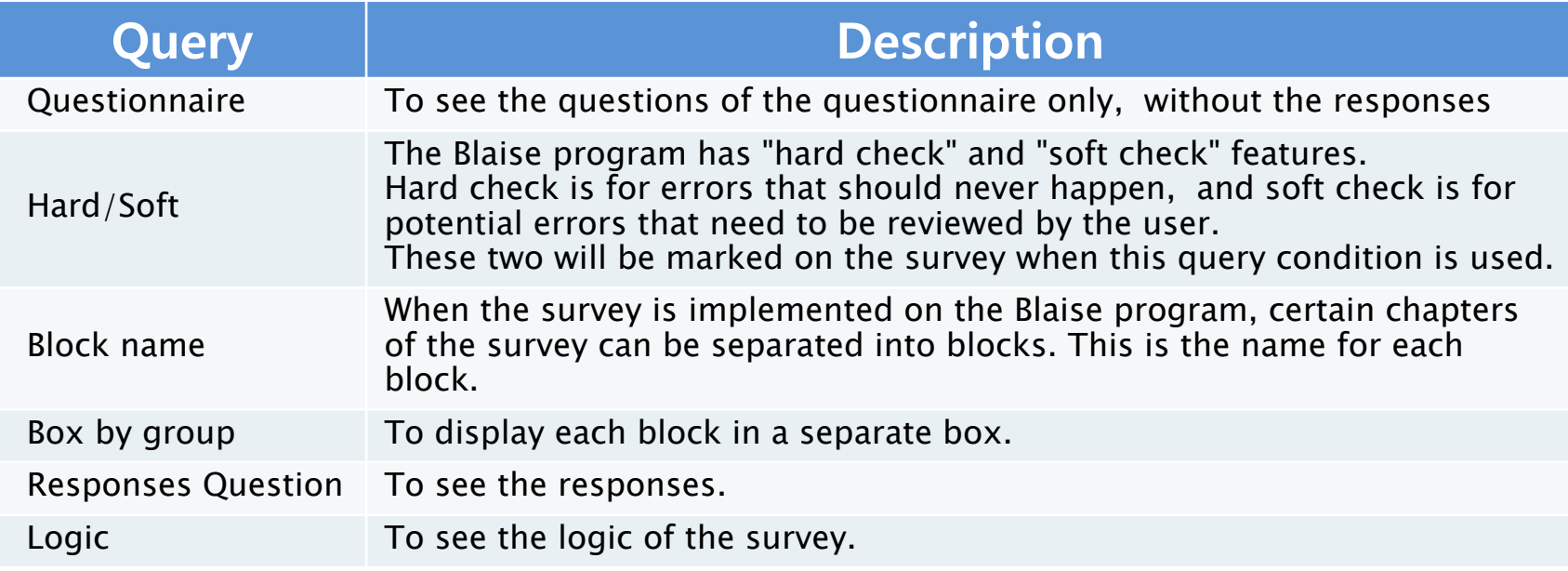

- $\frac{1}{2}$  The table shows the query conditions that can be used when converting to paper format.
- $\frac{1}{2}$  The user can view only the questionnaire together with the logic and errors, or the responses. And if the block function was used for data modeling, the block can be displayed.

#### Ⅱ**-4. MS-Word Format**

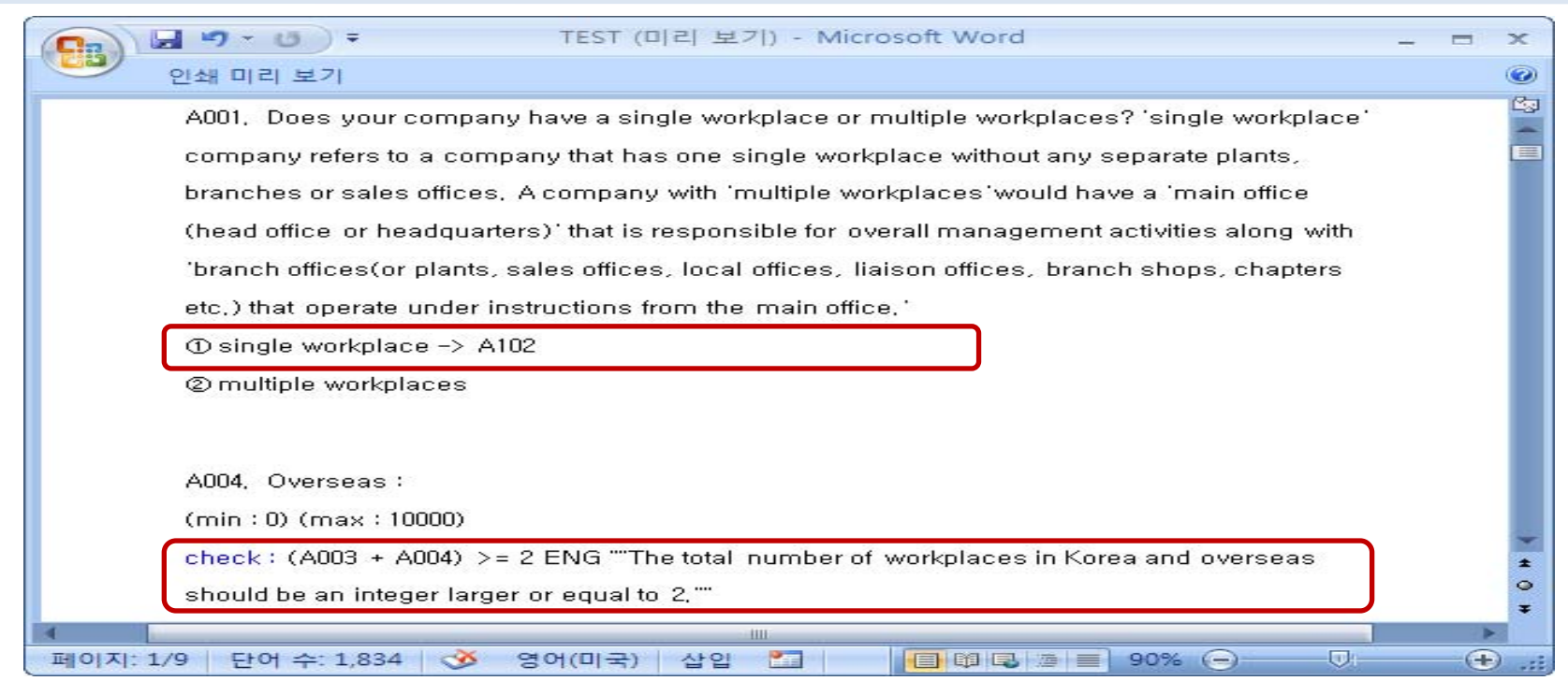

• This is a screen capture of the DOC file downloaded from the program. It has been edited for easier viewing, reflecting the selected variables and query conditions.

### Ⅱ**-5. Code Book**

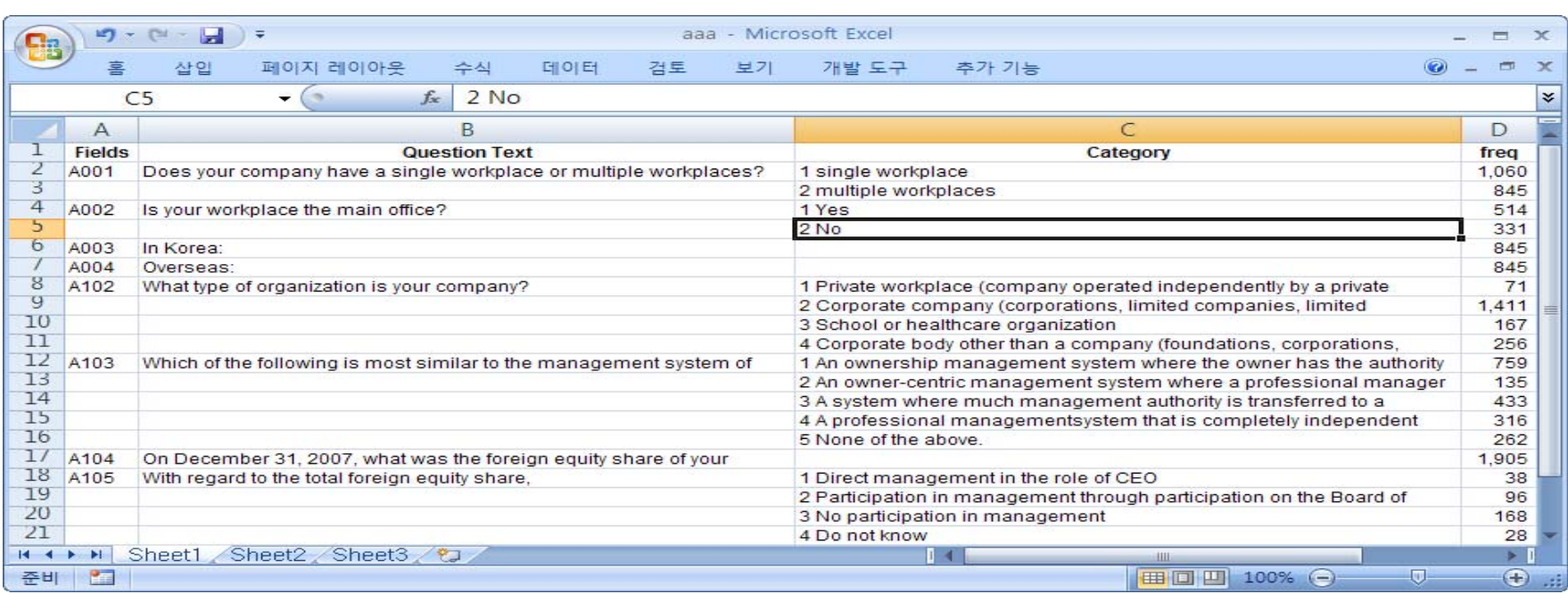

- The responses can be viewed using the finished BDB file. The codebook function was added for the data users.
- The survey content and frequency of the response are shown in excel format.

#### Ⅲ**-1. Audit Trail Analysis Program**

#### **❖ Functions**

- Helps understand the response time for the overall survey. The user can gain indirect insight into the survey administration, and infer any challenges that might have occurred during the interview, or any cheating by the interviewer.
- Shows the number of response corrections for each variable, which can help future survey design and interviewer training.
- The date and time of the interviewer's visit can also be identified.

### Ⅲ**-2. Audit Trail Analysis Program**

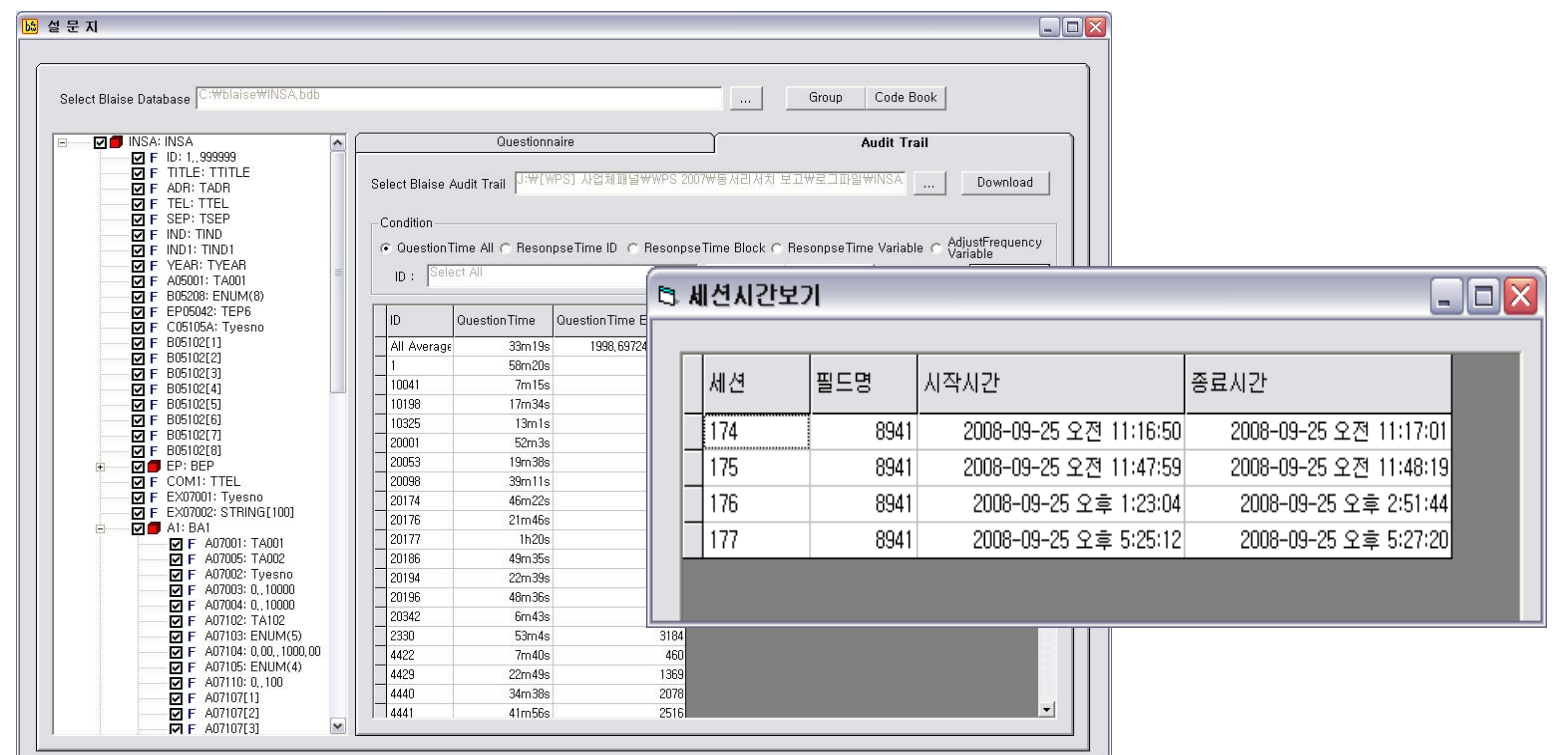

 Using the BDB file, the user can understand the survey structure, response time, number of corrections and the date of the visit.

# Ⅲ**-3. Audit Trail Analysis Program**

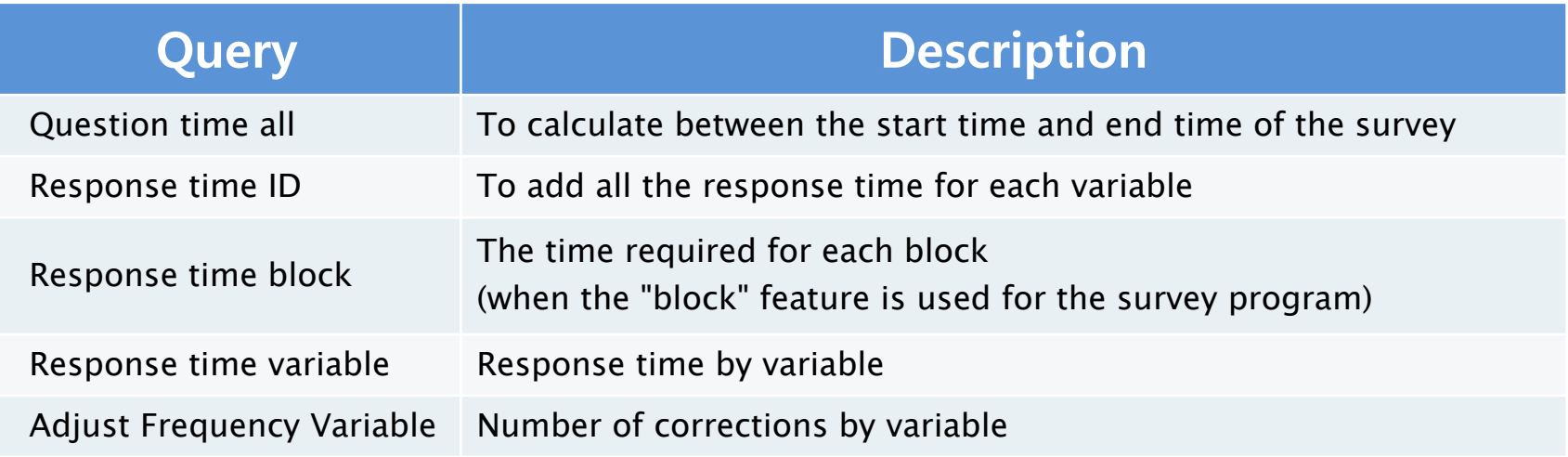

- The conditions that can be selected when analyzing an audit file is as above.
- The response time and number of corrections can be viewed in overall, by block as well as by variable.

#### Ⅳ**. Conclusion**

- The survey review program saves time and energy in reviewing how accurately the Blaise datamodel was designed; several convenient features were added in the course of program development.
- The audit file analysis program looks into the file that records the movements inside the computer; We can indirectly understand how the interview was conducted and ensure better supervision and better survey administration.
- $\cdot$  It is hoped that the new programs will help us stabilize the current system and improve the quality of data.

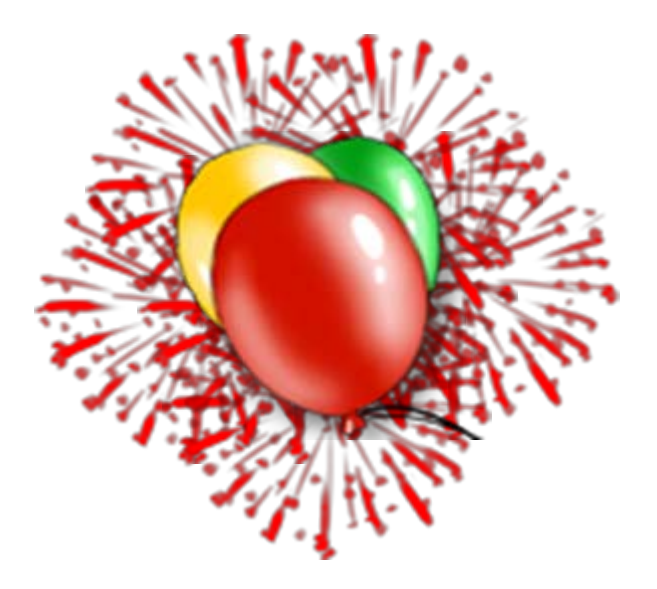

#### **E -mail : kimin1104@kli.re.kr mail : kimin1104@kli.re.kr**

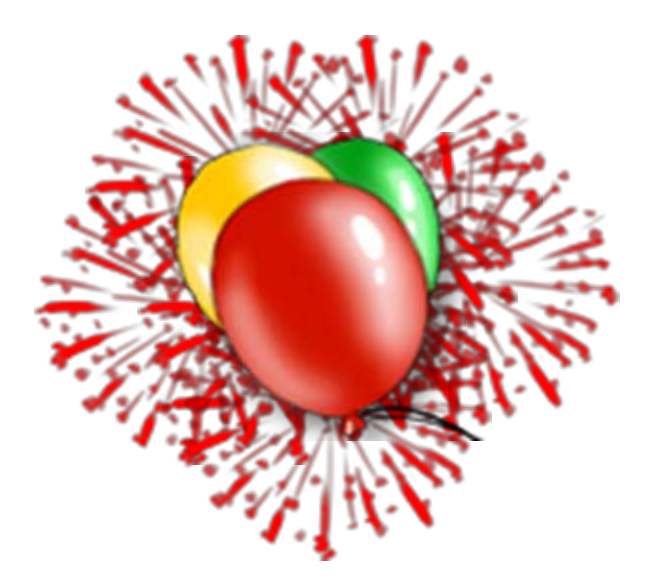

#### **!!! Thank you very much for your attention !!! !!! Thank you very much for your attention !!!**